# **Teacher Notes**

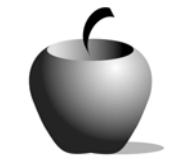

# **Elements of Punctuation**

**Activity 1 Learning About Punctuation**

# **Activity at a Glance**

- ♦ **Subject:** English
- ♦ **Subject Area:** English/Language Arts
- ♦ **Category:** Punctuation
- ♦ **Topics:** Commas, Semicolons, Colons, Italics, Underlining, Quotation Marks, Ellipsis Points, Apostrophes, Hyphens, Dashes, Brackets
- ♦ **Grade Level:** 10 12
- ♦ **Prerequisites:** None
- ♦ **Total Teaching Time:** 40 minutes

#### **Materials**

- ♦ **Elements of Punctuation** edc resource files: Your Definitions 1 – 10, Sources and Definitions 1 – 10, Class Definitions 1 – 10
- ♦ TI-GRAPH LINK™ Cable, USB Cable, or TI-Navigator™
- ♦ Unit-to-Unit cables
- ♦ Student Handout (paper-based alternative)

# **Activity Overview**

To begin the activity, students write their own definitions and samples of 10 types of punctuation, which will no doubt prove somewhat difficult. Then the students, either on their own or in small groups, locate definitions and samples of each type of punctuation from two different sources (online, reference materials, textbooks, and so forth). Finally, the class decides on common definitions and samples that best represent the punctuation use to them. Definitions can be recorded in the **Elements of Punctuation** edc file or on the Student Data Sheet.

# **Tip**

Allow students time to record definitions. Provide access to various resources that include punctuation (dictionaries, www.oed.com, and so forth). During the final part of the activity, work with the students to create definitions that will work best for the level of the class.

# **Directions**

#### **Before the Activity Begins**

Distribute the **Elements of Punctuation** edc file to the students or provide copies of the paper-based alternative *(Exploring Punctuation)*. Students begin the activity by recording their own initial definitions for the following punctuation terms and conclude by recording agreed-upon class definitions:

- ♦ Commas
- ♦ Semicolons
- ♦ Colons
- ♦ Italics/underlining
- ♦ Quotation marks
- ♦ Ellipsis points
- ♦ Apostrophes
- ♦ Hyphens
- ♦ Dashes
- ♦ Brackets

#### **During the Activity**

Students should record their best-guess explanations of the punctuation terms in the **Your Def 1 – 10** files or on the paper-based alternative. Discuss as a class the difficulty of accurately and clearly describing the function of each of these punctuation terms. Suggest that by researching how various texts define such terms, they might synthesize definitions as a class to come up with mutually acceptable, clear explanations.

Provide access to numerous resources, asking that students find at least two (preferably differently worded) definitions of each term. Consider allowing students to work in small groups so they can share materials. Students should record the definitions or explanations of each punctuation term in the **Source/Def 1 – 10** files. Students should include at least one sample for each term as well.

Ensure that students know how to use the resources available in your classroom if they are not already familiar with them.

Following are a few possible student resources for obtaining definitions:

- ♦ Dictionaries
- ♦ Stylebooks
- ♦ Grammar Texts
- ♦ www.oed.com (A paid subscription is required for www.oed.com; an alternate could be www.m-w.com.)
- ♦ www.dictionary.com

The final part of this activity is to work as a class to share various definitions and sources. Synthesize the definitions the class researched into one succinct definition for each term. Decide as a class on the best examples to include in the **Class Definitions 1 – 10** files.

Use the following instructions to access and use the **Your Def 1 – 10**, **Source/ Def 1 – 10**, and **Class Definitions 1 – 10** files on the devices. Each step indicates the action students need to perform to obtain the files and use the exercises on their devices. Additional information for the teacher appears in shaded boxes, where necessary.

Voyage™ 200 PLT (or TI-92 Plus)

- **1.** Turn on the device and press the  $\rightarrow$ **Apps** key. Available Flash Applications display. Use  $\odot \odot$  to highlight **Player**.
- 2. Press **[ENTER]**. The **Assignment List** displays. If more than one assignment is listed, use  $\odot \odot$  to highlight **Elements of Punctuation**.
- **3.** Press **ENTER**. Enter your ID to sign in.

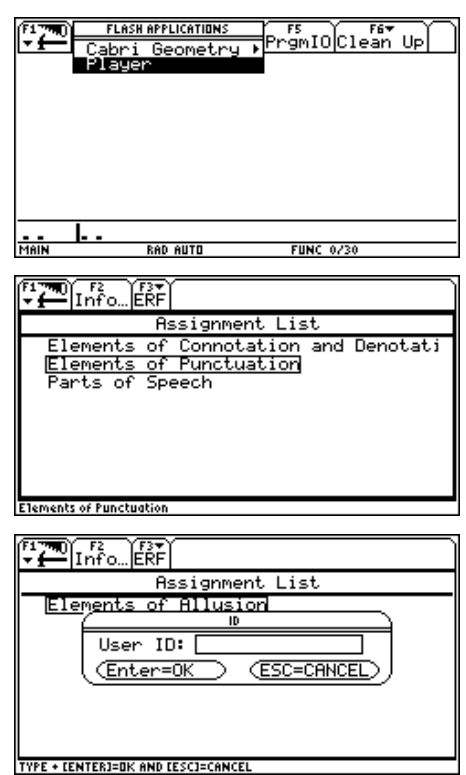

- 4. Press ENTER twice. Student instructions and assignment files display (also referred to as the Item Menu). Use  $\odot$   $\odot$  to highlight the first **Instructions** file.
- **5.** Press **ENTER**. Review the instructions prior to beginning the assignment. If necessary, use  $\boxed{1}$   $\odot$  to scroll the text.
- **6.** Press **F4: Next** to access the first directions file, **Exercise #1 Directions**. Review the directions prior to beginning the assignment.

Pressing **F4: Next** allows you to access the next file in the Item Menu from within an open file.

**7.** Press **F4: Next** to access the first file for Exercise #1, **Your Def 1: Commas**. Enter responses by simply beginning to type.

To close this file (or any other file), press **F2: ESC**, which redisplays the Item Menu for the assignment.

- **8.** Press **F4: Next t**o access the next **Your Def** exercise. Complete the remaining **Your Def** exercises (2 – 10).
- **9.** Press **F4: Next t**o access the directions for Exercise #2. Review the directions prior to beginning the assignment.

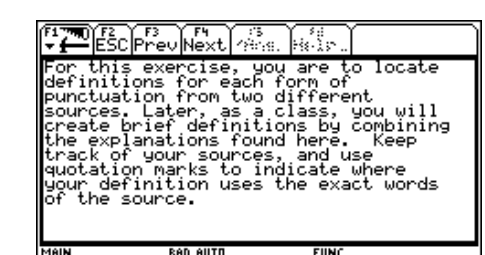

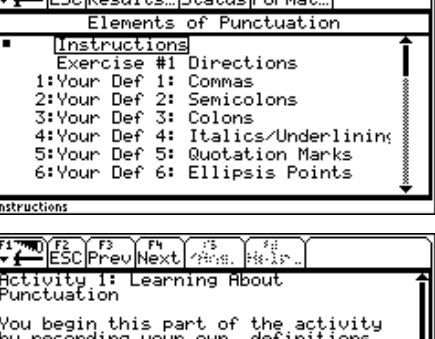

 $\frac{1}{2}$ 

0 types o:<br>- you will<br>s and sam<br>tuation fi es for 10 you will locat<br>on Then you will locat<br>of punctuation from two<br>sources (online, refer<br>, textbooks, etc.), Thi<br>may be performed either and t.uo reference<br>). This may

PESC Prev Next 2 For this exercise, write you<br>definitions for each form of<br>punctuation listed. own

**FUNC** 

RAD AUTO

MAIN

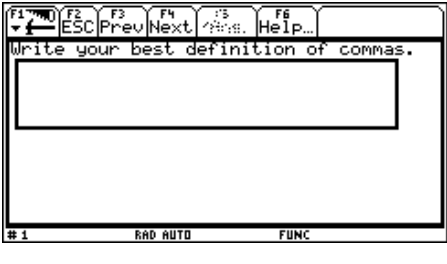

- **10.** Press **F4: Next** to access a sample file. Review the sample file prior to beginning the assignment.
- **11.** Press **F4: Next** to access the first file for Exercise #2, **Source/Def 1: Commas**. Enter responses by simply beginning to type.

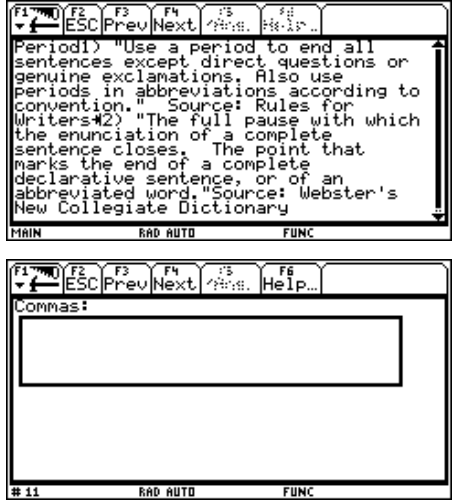

- **12.** Press **F4: Next t**o access the next **Source/Def** exercise. Complete the remaining **Source/Def** exercises (2 – 10).
- **13.** Press **F4: Next** to access the directions for Exercise #3. Review the instructions prior to beginning the assignment.
- **14.** Press **F4: Next** to access the first file for Exercise #3, **Class Def 1: Commas**. Enter responses by simply beginning to type.

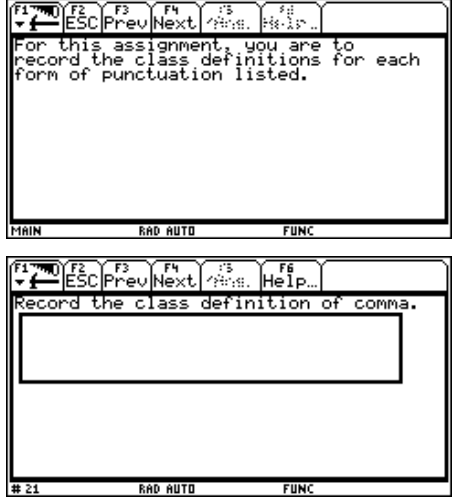

**15.** Press **F4: Next t**o access the next **Class Def** exercise. Complete the remaining **Class Def** exercises (2 – 10).

#### TI-83 Plus

- **1.** Turn on the device and press the **Apps** key. Use  $\Box \Box$  to highlight the number next to **PLAYER**.
- **2.** Press **ENTER** twice to move past the title screen. The **Assignment List** displays. If more than one assignment is listed, use  $\Box$ † to highlight **Elements of Punctuation**.
- **3.** Press ENTER. Enter your ID to sign in.

- **4.** Press ENTER. Student instructions and assignment files display (also referred to as the Item Menu). Use  $\Box \Box$  to highlight the first **Instructions** file.
- **5.** Press ENTER. Review the instructions prior to beginning the assignment.
- **6.** Press **NEXT** to access the first directions file, **Exercise #1 Directions**. Review the directions prior to beginning the assignment. If necessary, use  $\Box \Box$  to scroll the text.

Pressing **NEXT** allows you to access the next file in the Item Menu from within an open file.

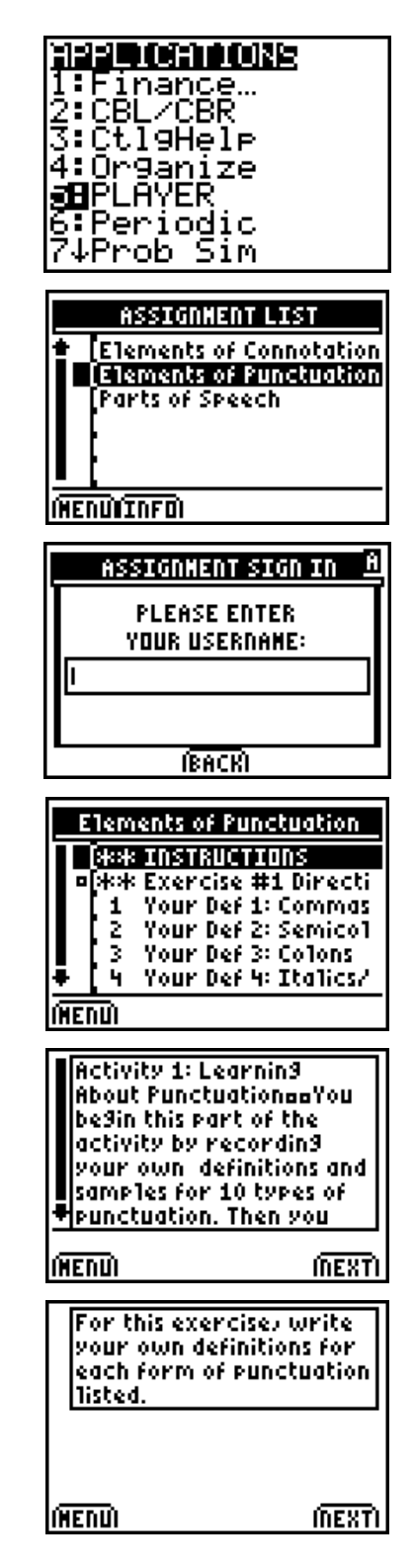

**7.** Press **NEXT** to access the first file for Exercise #1, **Your Def 1: Commas**. Enter response by simply beginning to type.

To close this file (or any other file), press **MENU**, which allows you to redisplay the Item Menu for the assignment.

- **8.** Press **NEXT t**o access the next **Your Def** exercise. Complete the remaining **Your Def** exercises (2 – 10).
- **9.** Press **NEXT t**o access the directions for Exercise #2. Review the directions prior to beginning the assignment.
- **10.** Press **NEXT** to access a sample file. Review the sample file prior to beginning the assignment.
- **11.** Press **NEXT** to access the first file for Exercise #2, **Source/Def 1: Commas**. Enter responses by simply beginning to type.

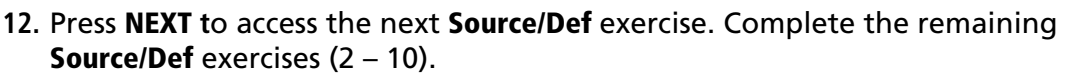

**13.** Press **NEXT** to access the directions for Exercise #3. Review the instructions prior to beginning the assignment.

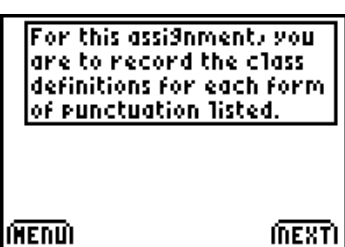

**MENU** 

**MEXTI** 

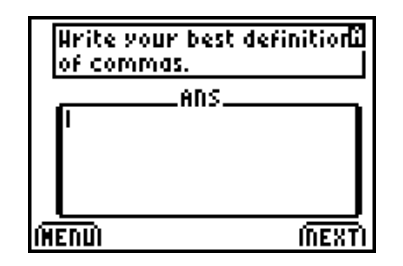

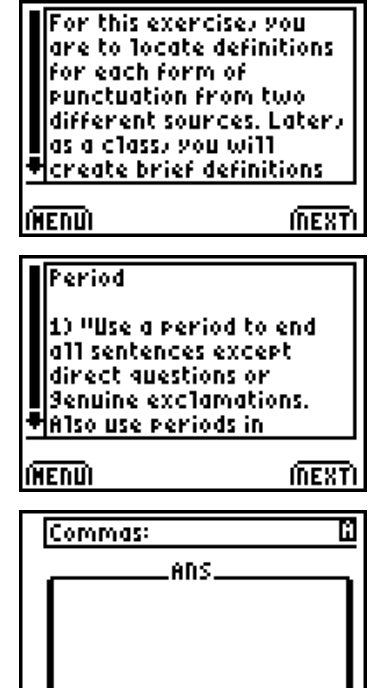

**14.** Press **NEXT** to access the first file for Exercise #3, **Class Def 1: Commas**. Enter responses by simply beginning to type.

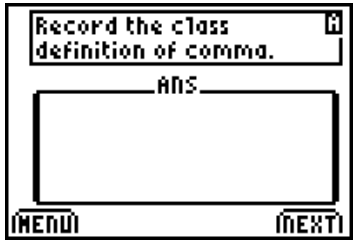

**15.** Press **NEXT t**o access the next **Class Def** exercise. Complete the remaining **Class Def** exercises (2 – 10).

#### **After the Activity**

Answer any questions.

Name: \_\_\_\_\_\_\_\_\_\_\_\_\_\_\_\_\_\_\_\_\_\_\_\_\_\_\_\_ Date: \_\_\_\_\_\_\_\_\_\_\_\_\_\_\_\_\_\_\_\_\_\_\_\_\_\_\_\_

For this assignment, locate definitions for each form of punctuation listed from two different sources. Later, as a class, create brief definitions by combining the explanations found. Keep track of sources and use quotation marks to indicate where the definition uses the exact words of the source. A sample is provided for the punctuation term *period*.

#### **Period**

Initial Definition: Used to terminate the end of a complete sentence.

1) "Use a period to end all sentences except direct questions or genuine exclamations. Also use periods in abbreviations according to convention."

Source: *Rules for Writers* 

2) "The full pause with which the enunciation of a complete sentence closes. The point that marks the end of a complete declarative sentence, or of an abbreviated word."

Source: *Webster's New Collegiate Dictionary*

Class Definition: (write in the definition your class creates)

#### **Comma**

Initial Definition:

1)

Source:

2)

Source:

Class Definition:

#### **Semicolon**

Initial Definition:

1)

Source:

2)

Source:

Class Definition:

#### **Colon**

Initial Definition:

1)

Source:

2)

Source:

Class Definition:

# **Italics/Underlining**

Initial Definition:

1)

Source:

2)

Source:

Class Definition:

## **Quotation Marks**

Initial Definition:

1)

Source:

2)

Source:

Class Definition:

# **Ellipsis points**

Initial Definition:

1)

Source:

2)

Source:

Class Definition:

## **Apostrophes**

Initial Definition:

1)

Source:

2)

Source:

Class Definition:

# **Hyphens**

Initial Definition:

1)

Source:

2)

Source:

Class Definition:

### **Dashes**

Initial Definition:

1)

Source:

2)

Source:

Class Definition:

# **Brackets**

Initial Definition:

1)

Source:

2)

Source:

Class Definition: